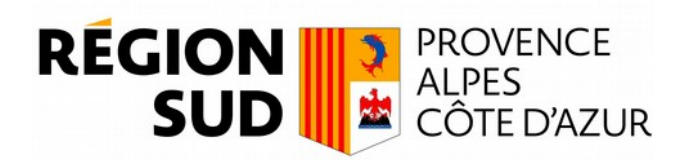

« Fabriques de la connaissance » Année 2018-2019...

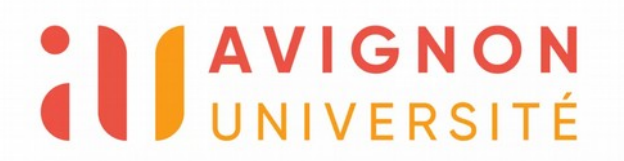

### **Atelier ZAE « de fait »**

### Expérimentation d'intégration de la classe 121 de l'occsols CRIGE2014 dans OpenStreetMap

par Jean-Louis ZIMMERMANN, référent OpenStreetMap

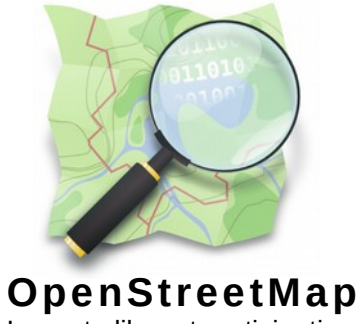

La carte libre et participative

Visio 2 octobre 2020

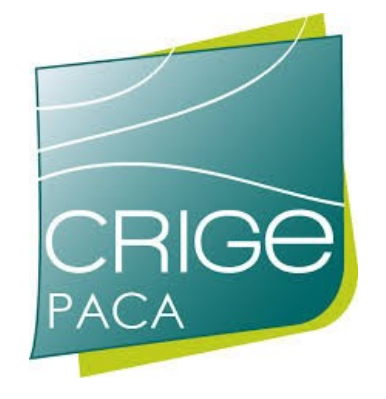

### DOCUMENTER : depuis 2018 page wikiproject SUD / foncier éco

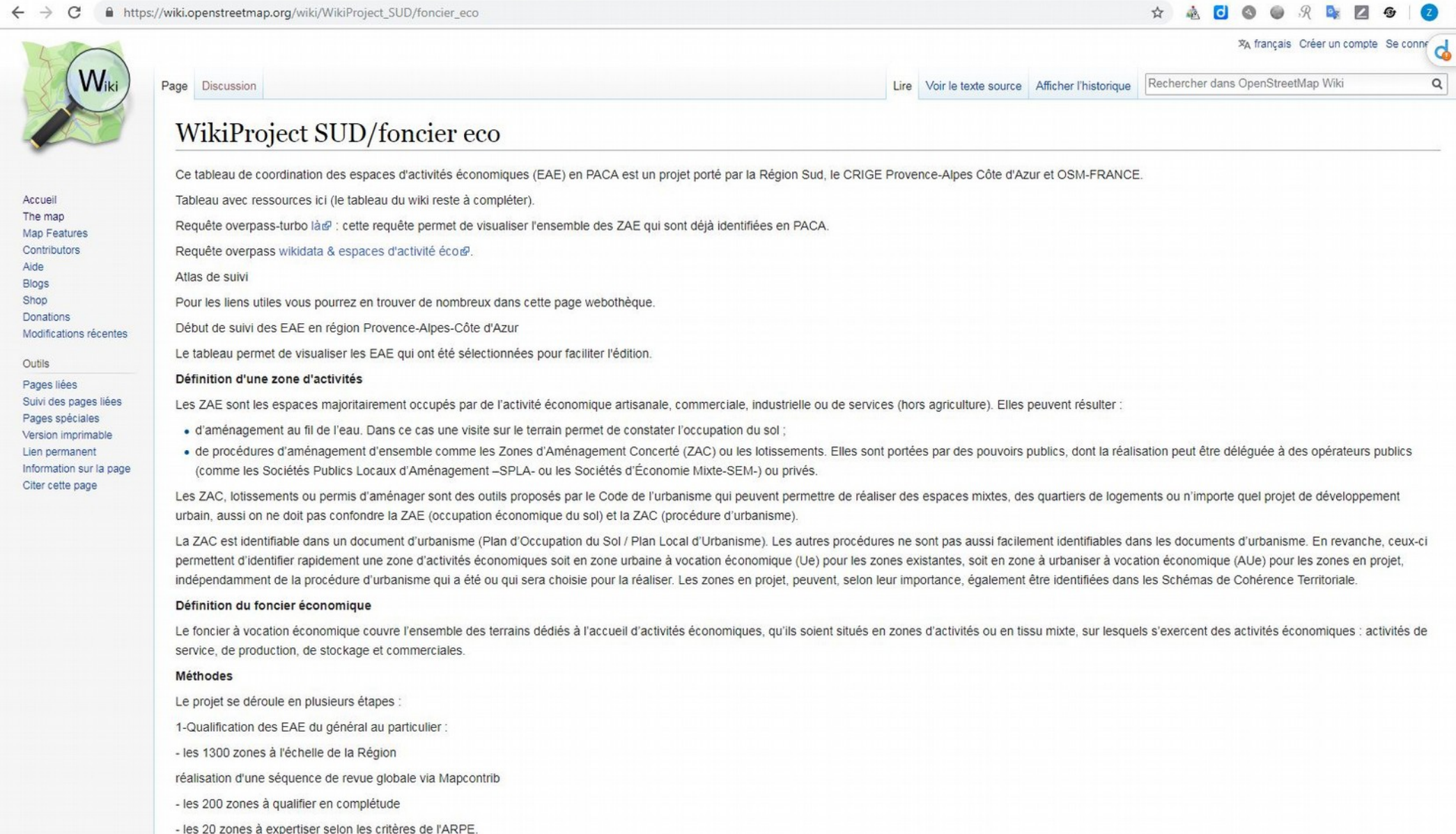

Localisation et validation des emprises des zones en démarche de développement durable

### DOCUMENTER : depuis 2018 page wiki foncier éco : transposition ontologique

ď

#### https://wiki.openstreetmap.org/wiki/WikiProject\_SUD/foncier\_eco

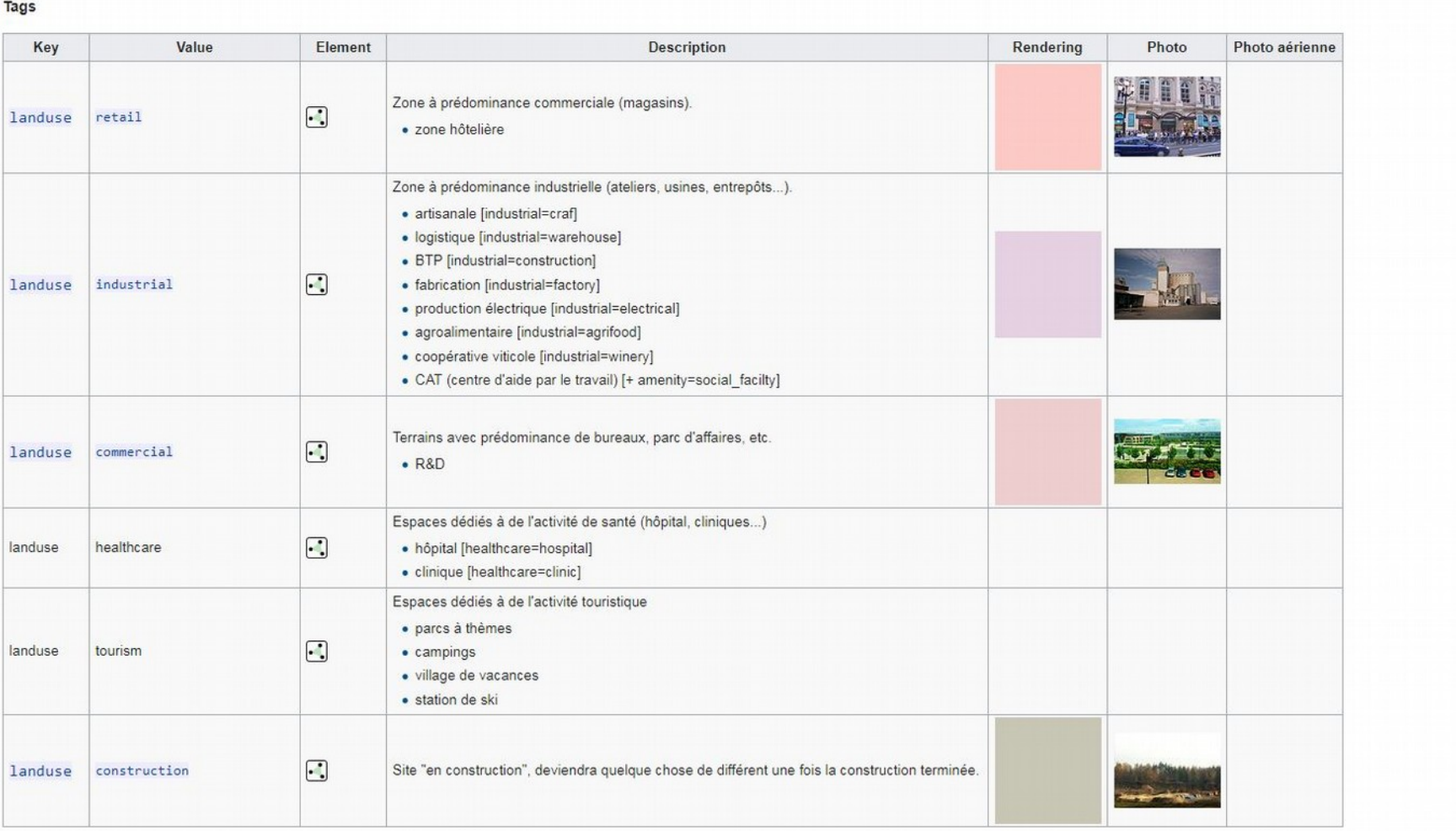

#### **Other Landuse Key Values**

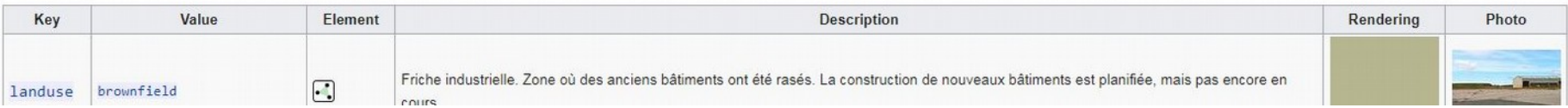

# **TRANSPOSER** : BD OCSOL 2014 Vers OSM

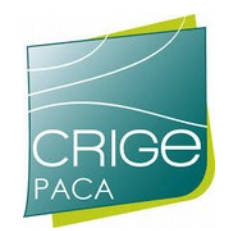

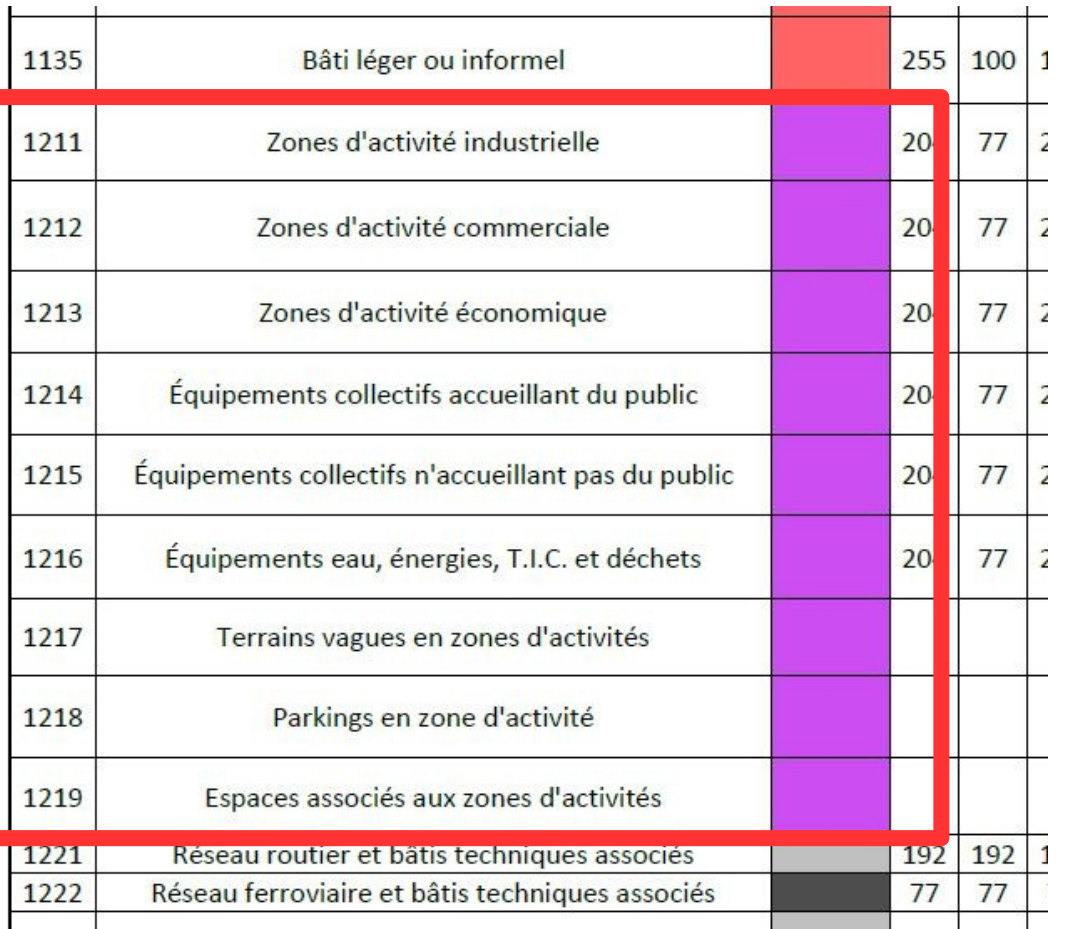

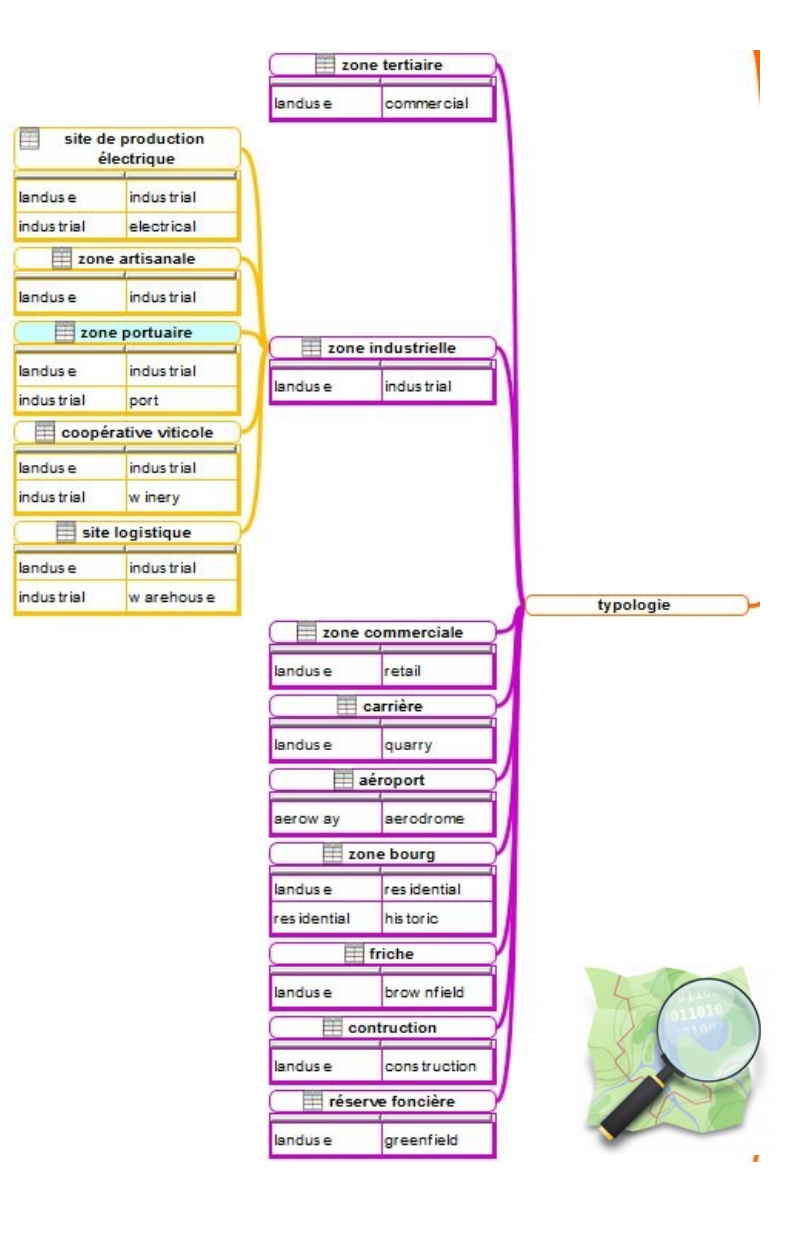

### CONFRONTER : examen et intégration des remontées proposées du fichier CRIGE2014 (8827 objets)

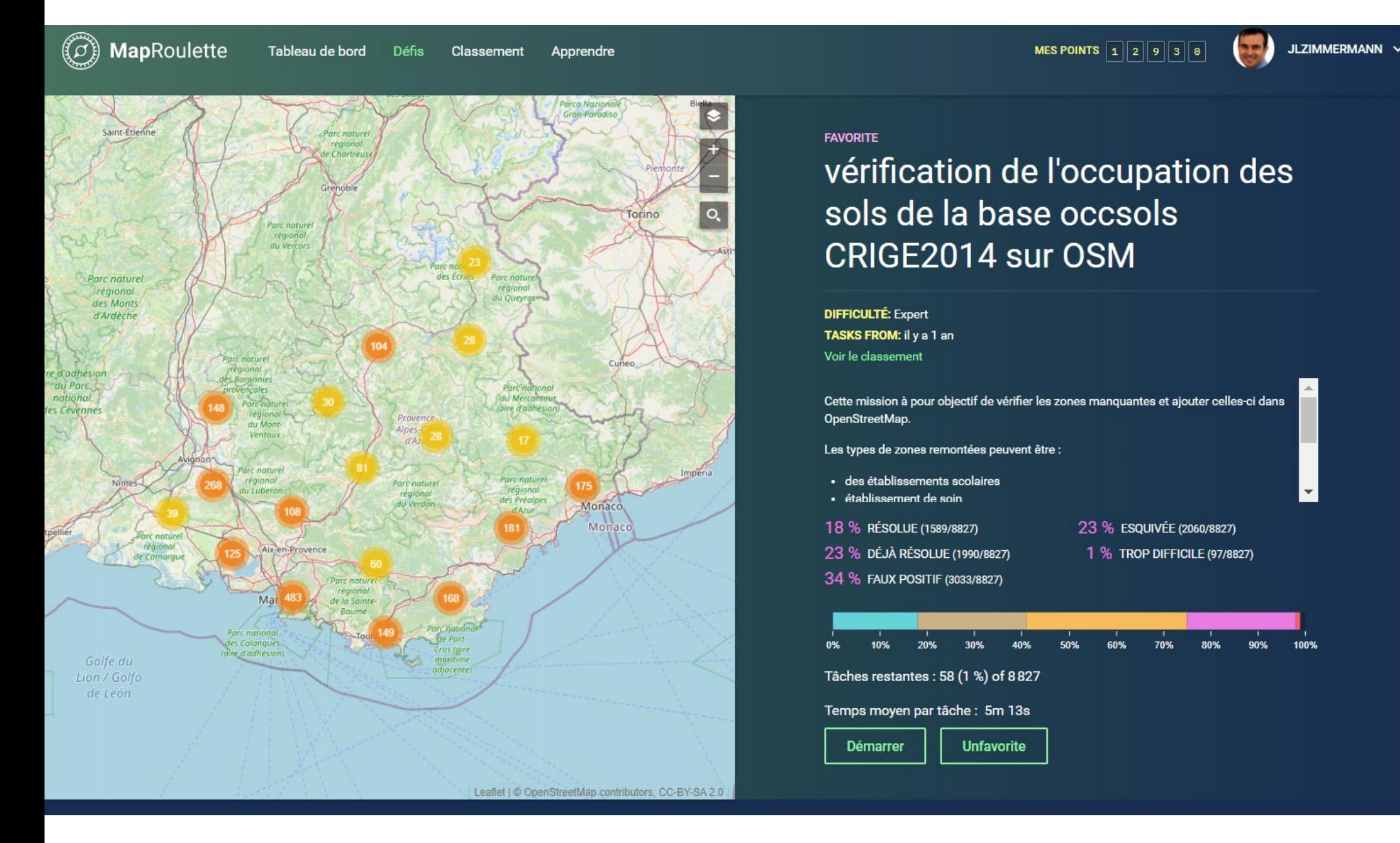

## CONTRÔLER : tenir la feuille de route avec un tableau de suivi des 8827 zones CRIGE (Maproulette)

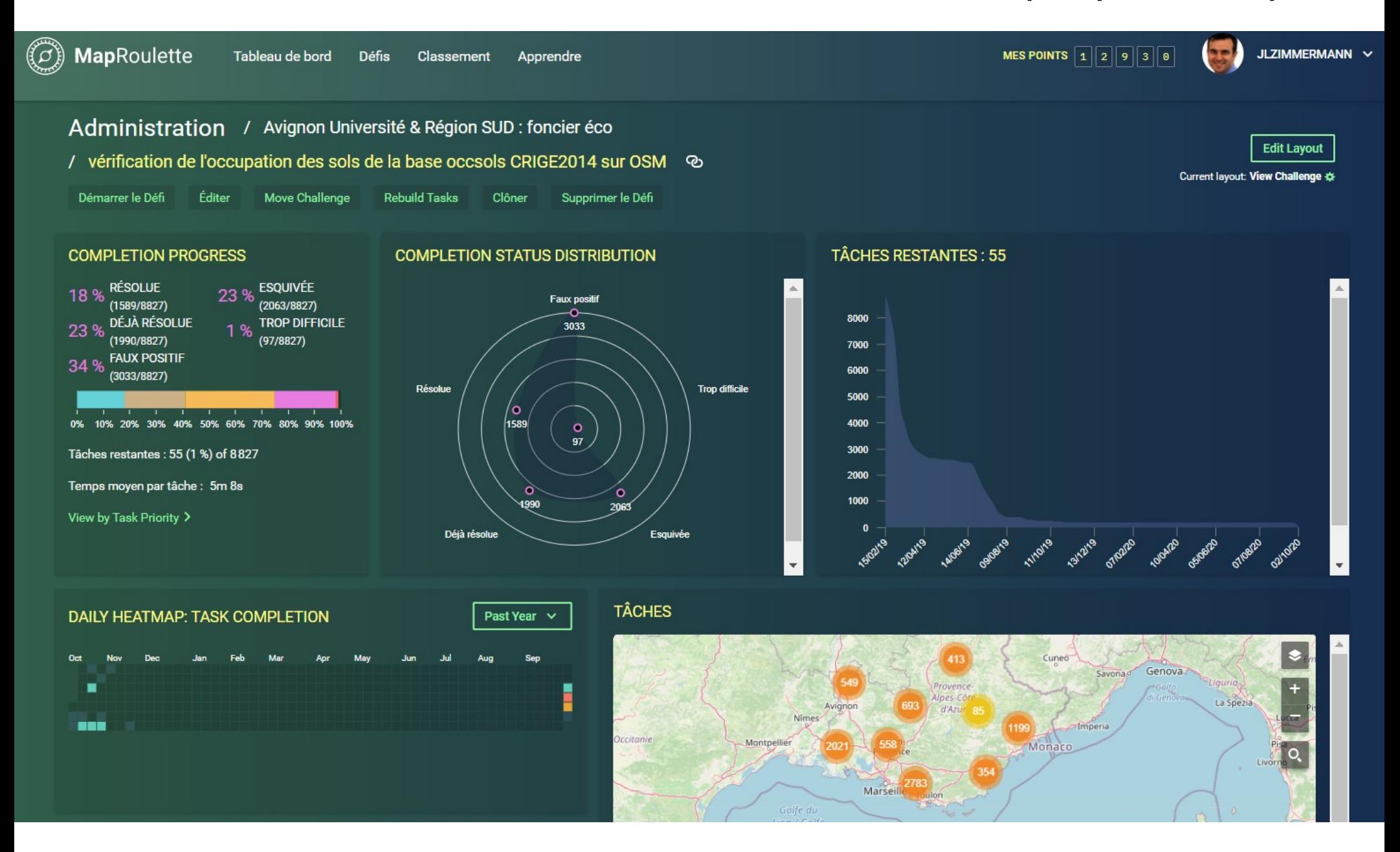

## MOBILISER : permettre à des contributeurs de participer aux missions à travers des consignes explicites

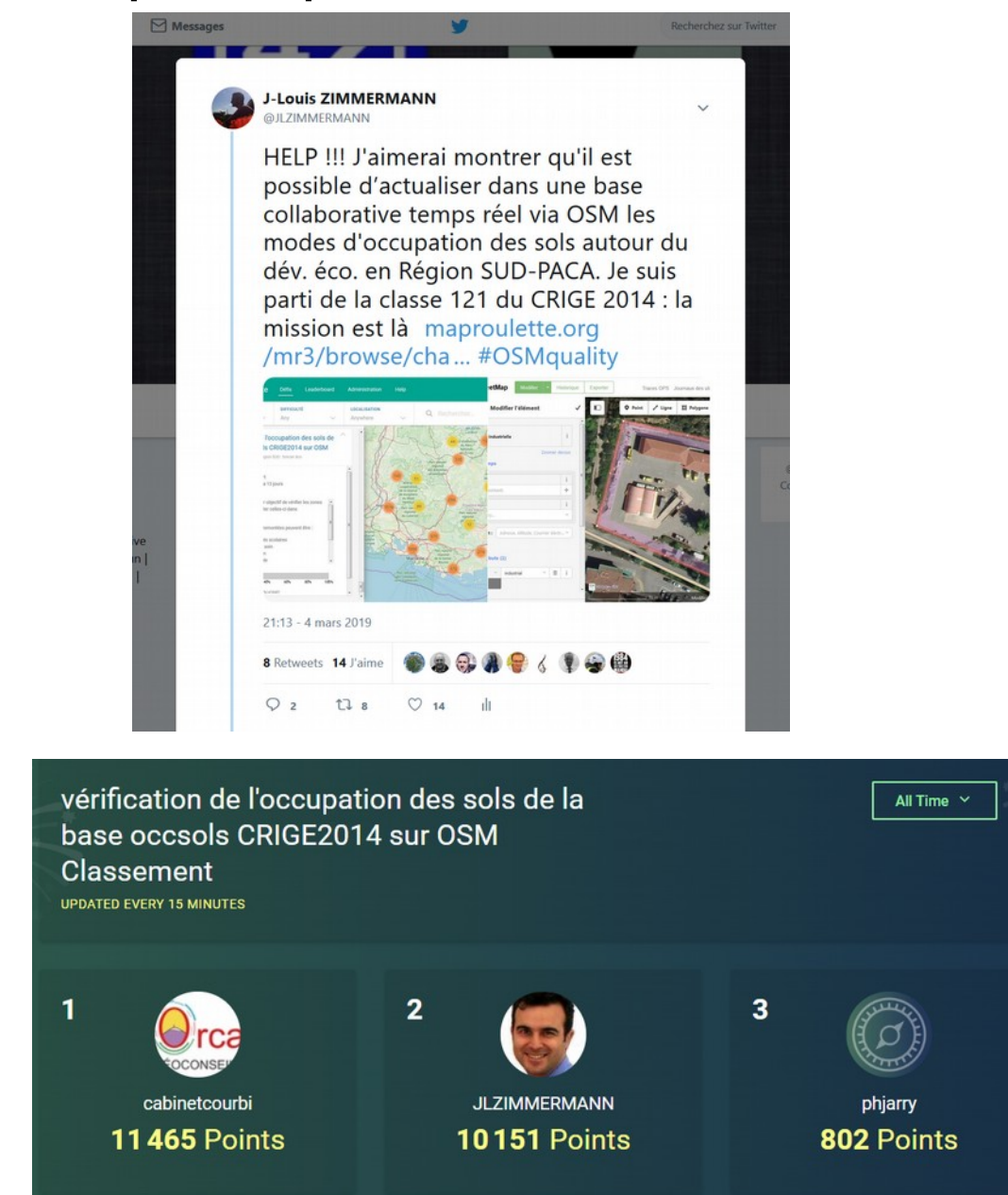

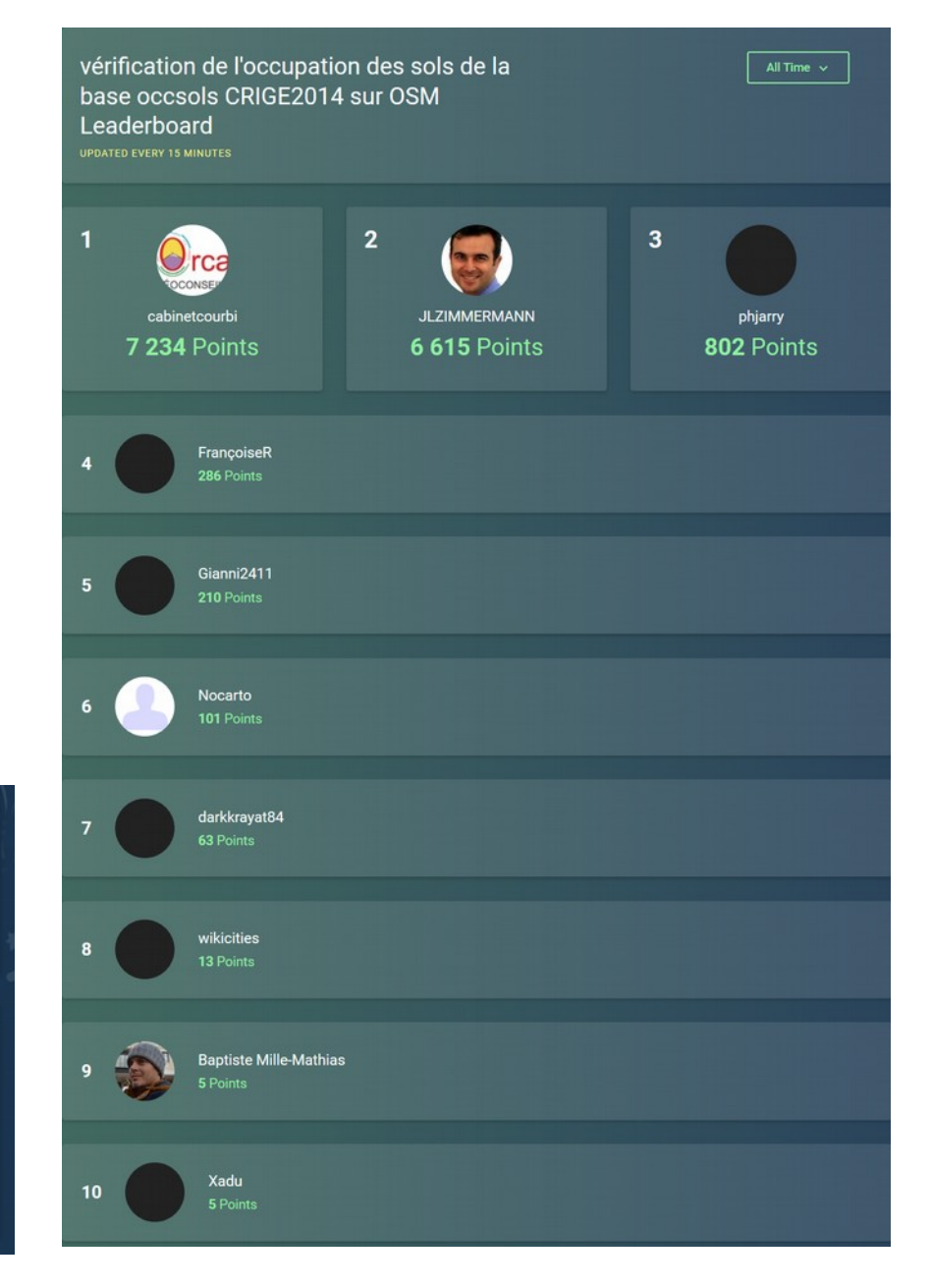

### **EXPERTISER** : comparer des vues de dates différentes avec Mapillary (mutation de ZAE)

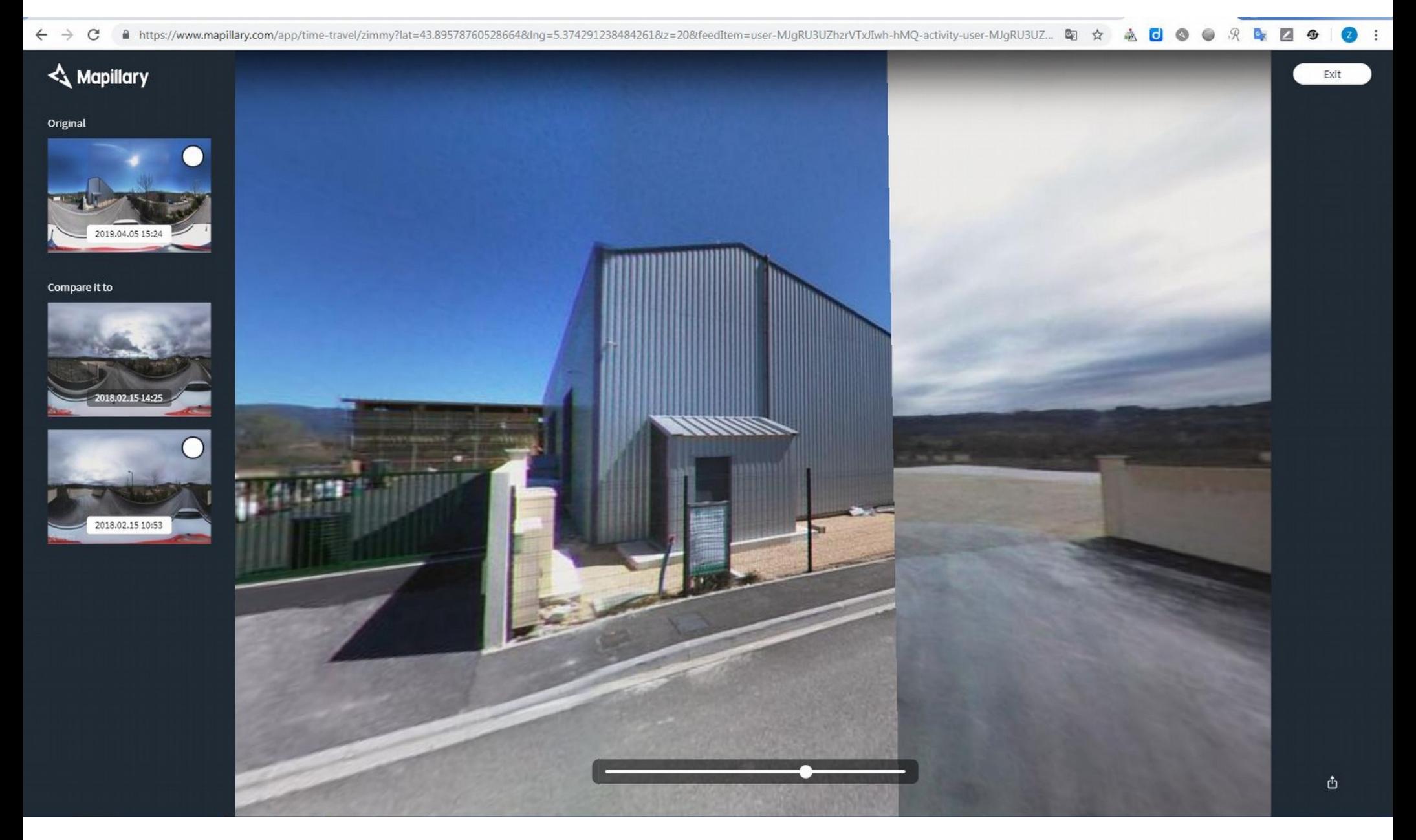

### **AFFINER** : vérification de + 8000 objets via Maproulette (OCSOL CRIGE 2014)

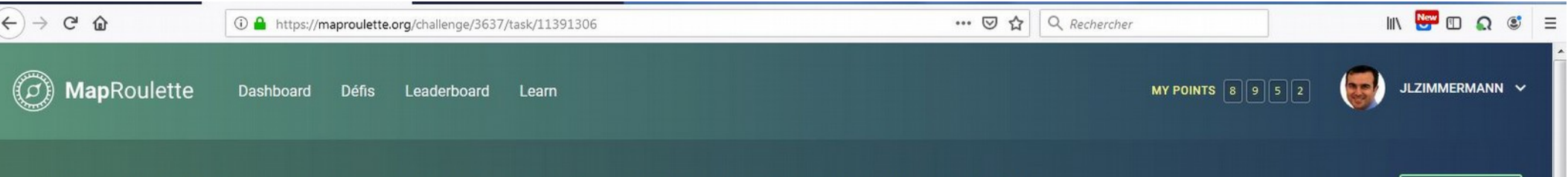

### vérification de l'occupation des sols de la base occsols CRIGE2014 sur OSM ®

Current layout: Task Completion 章

**Edit Lavout** 

Avignon Université & Région SUD : foncier éco | 憂 Contact Owner | Inspect

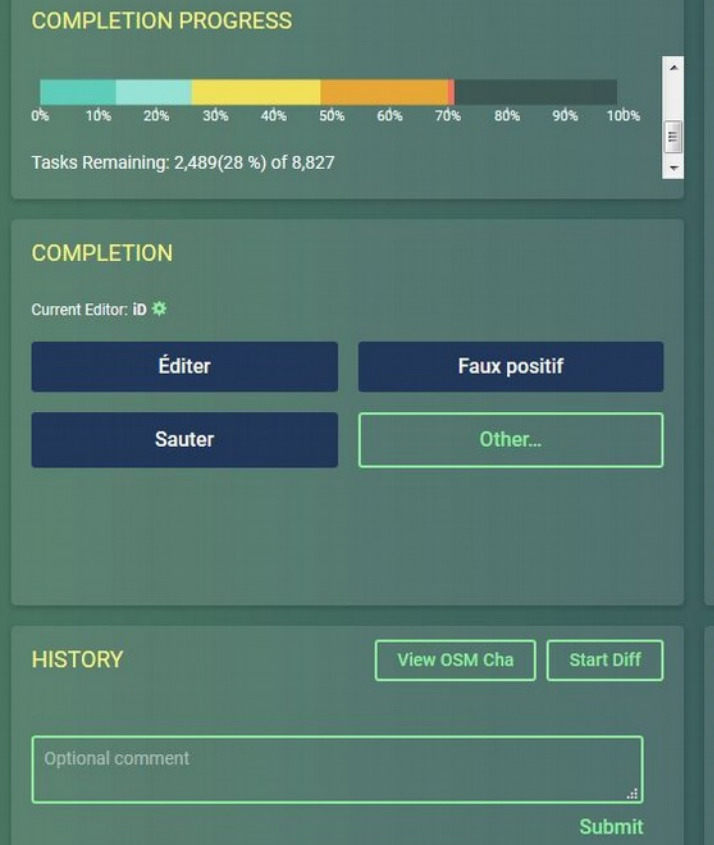

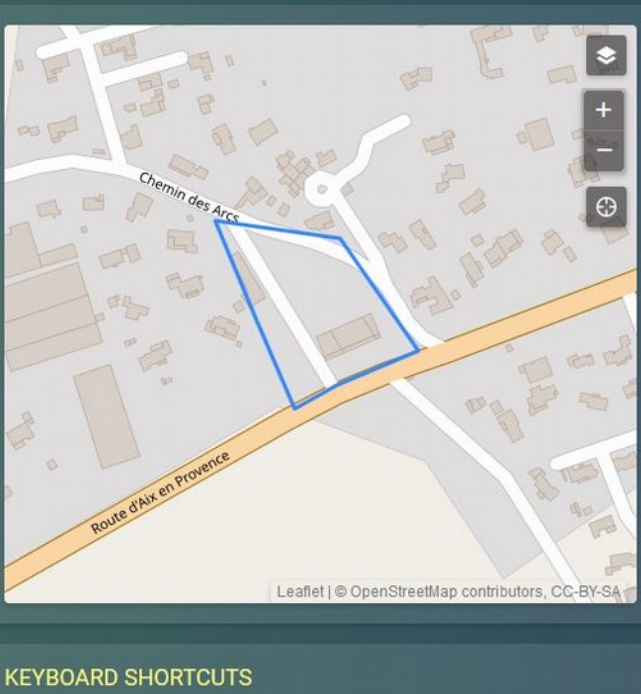

**Toggle Features Layer** 

Éditer dans JOSM en tant que

Éditer dans iD

nouveau calque

**Edit in Level0** 

Sauter

- **Toggle OSM Data Layer**
- **Toggle Mapillary Laver**
- Éditer dans JOSM
- Edit just features in JOSM
	- **Faux positif**

**INSTRUCTIONS** 

Affiner dans la mesure du possible la surface et ajouter la zone manquante.

Les types de zones remontées peuvent être : des établissements de soin, coopérative viticole, zone artisanale, commerciale, tertiaire, industrielle. En cas de doute : sélectionner "sauter" (gu'on peut ré-obtenir en rafraichissant

la page) Penser à alterner entre la vue OSM et la vue aérienne pour vérifier s'il y a quelques chose à affiner et cartographier (et regarder le cadastre en mode édition). S'il existe déjà une zone sélectionner "éditer" pour chercher ce qui peut manquer : bâti à recaler, stationnement manquant, voirie incomplète...

#### **LOCATION**

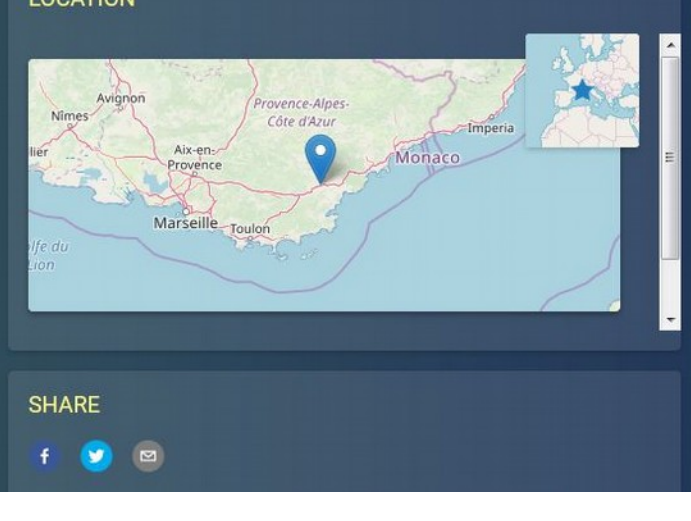

### **AFFINER** : projet Maproulette occsolCRIGE 2014 ajout d'une poche économique via éditeur ID

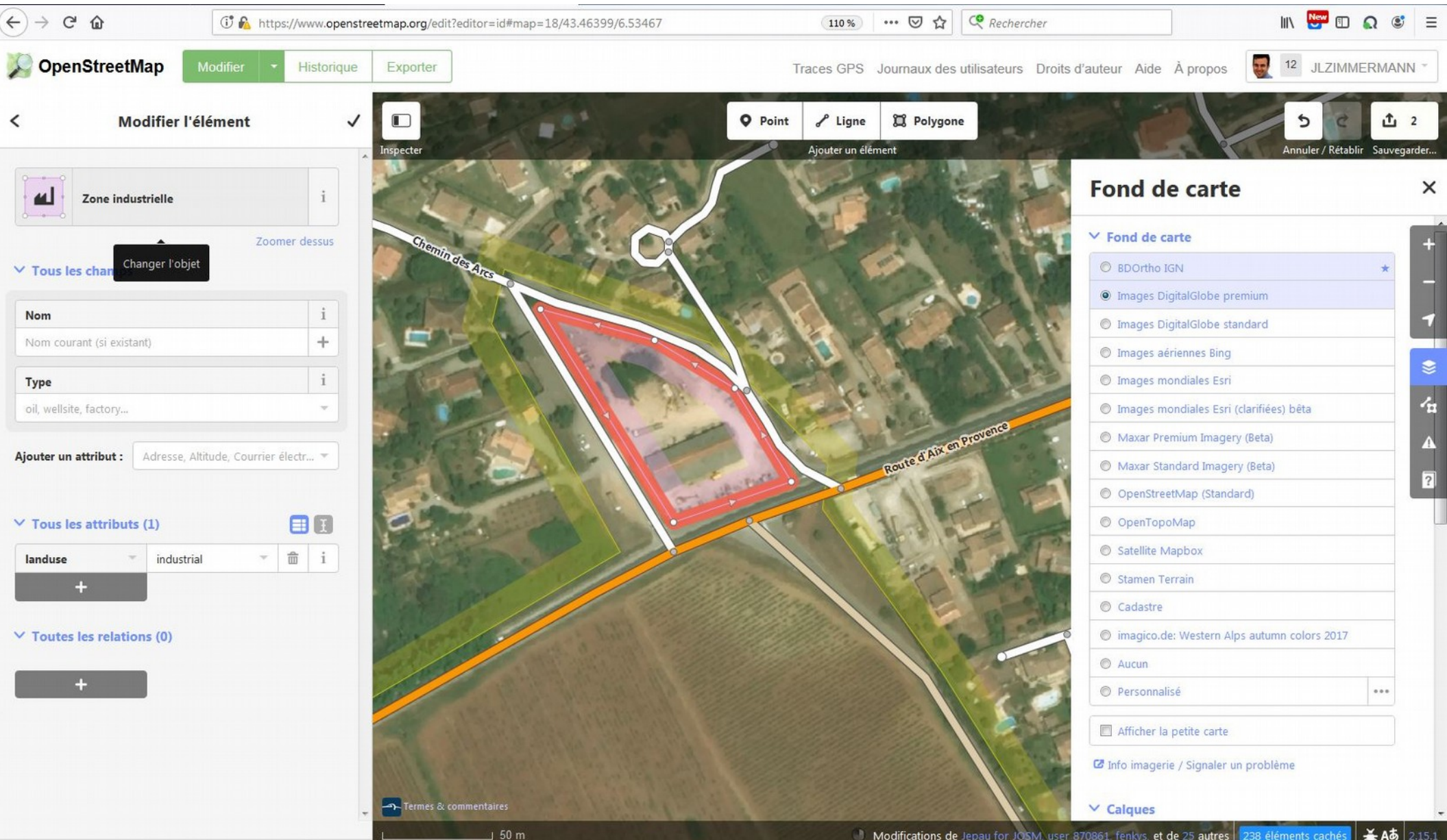

### **AFFINER** : projet Maproulette OCSOL CRIGE 2014 contrôle couverture aérienne (éditeur ID)

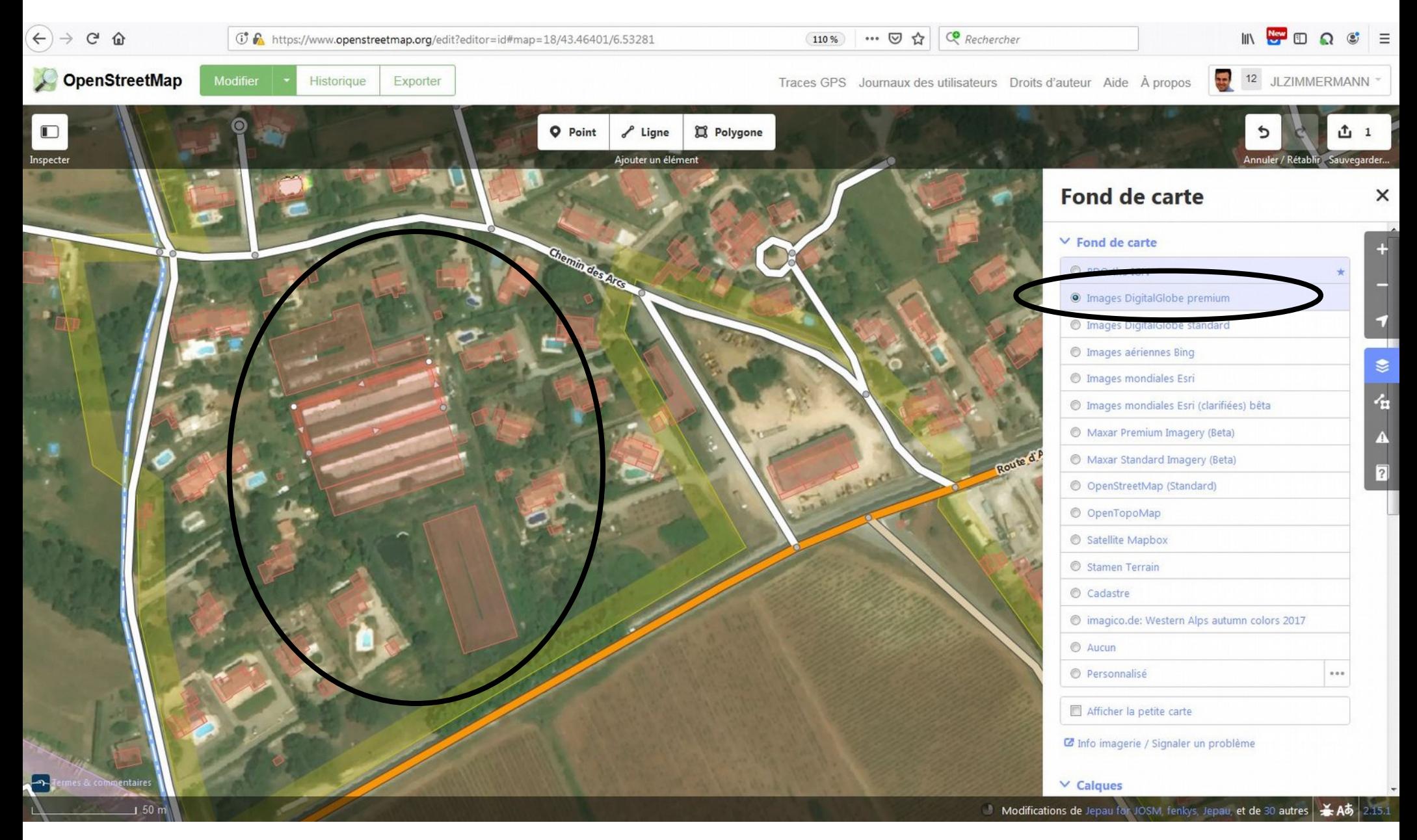

### **AFFINER** : projet Maproulette OCSOL CRIGE 2014 actualisation du bâti alentours (éditeur ID)

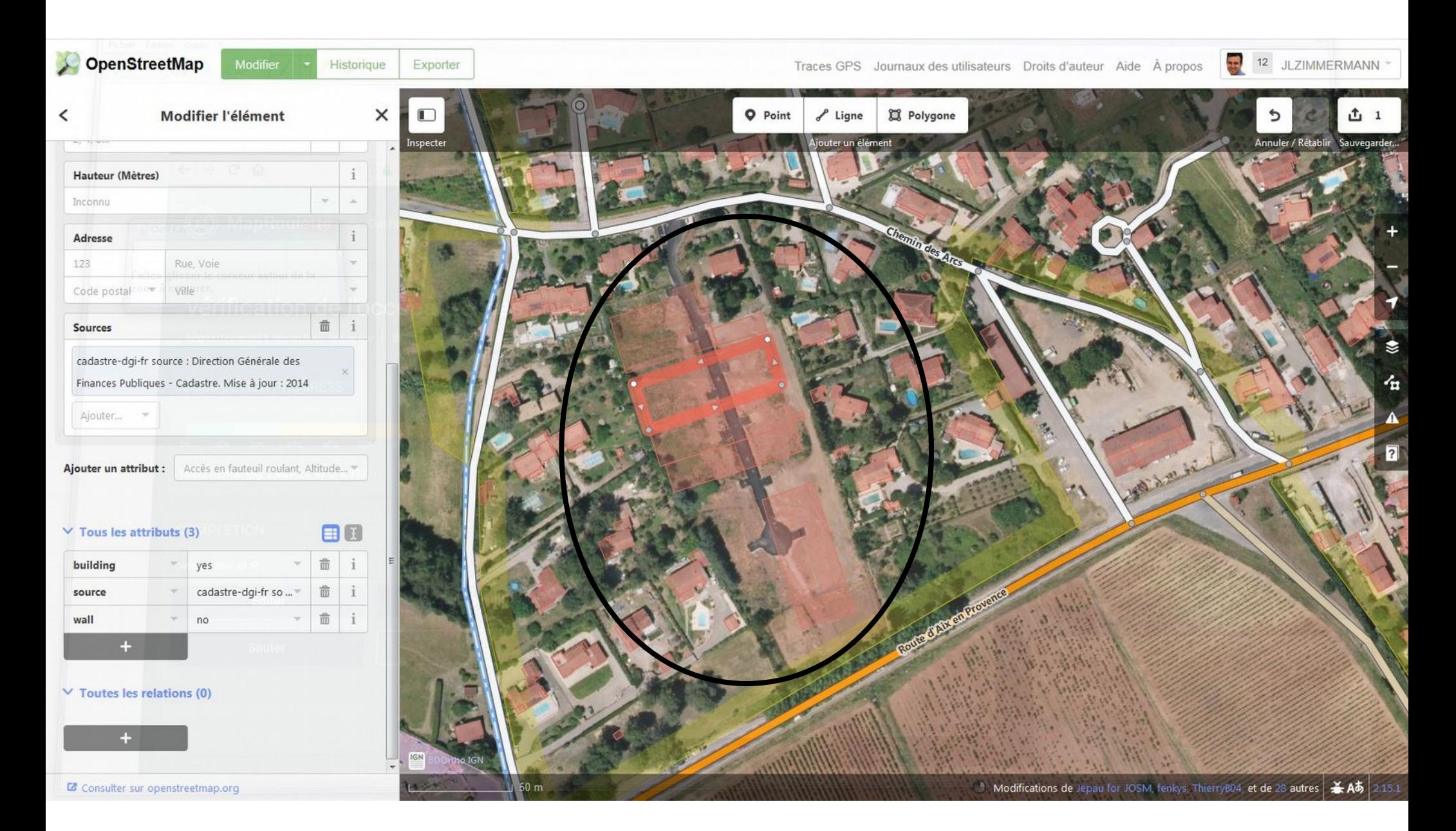

### **AFFINER** : projet Maproulette OCSOL CRIGE 2014 ajout de voirie au quartier mitoyen (éditeur ID)

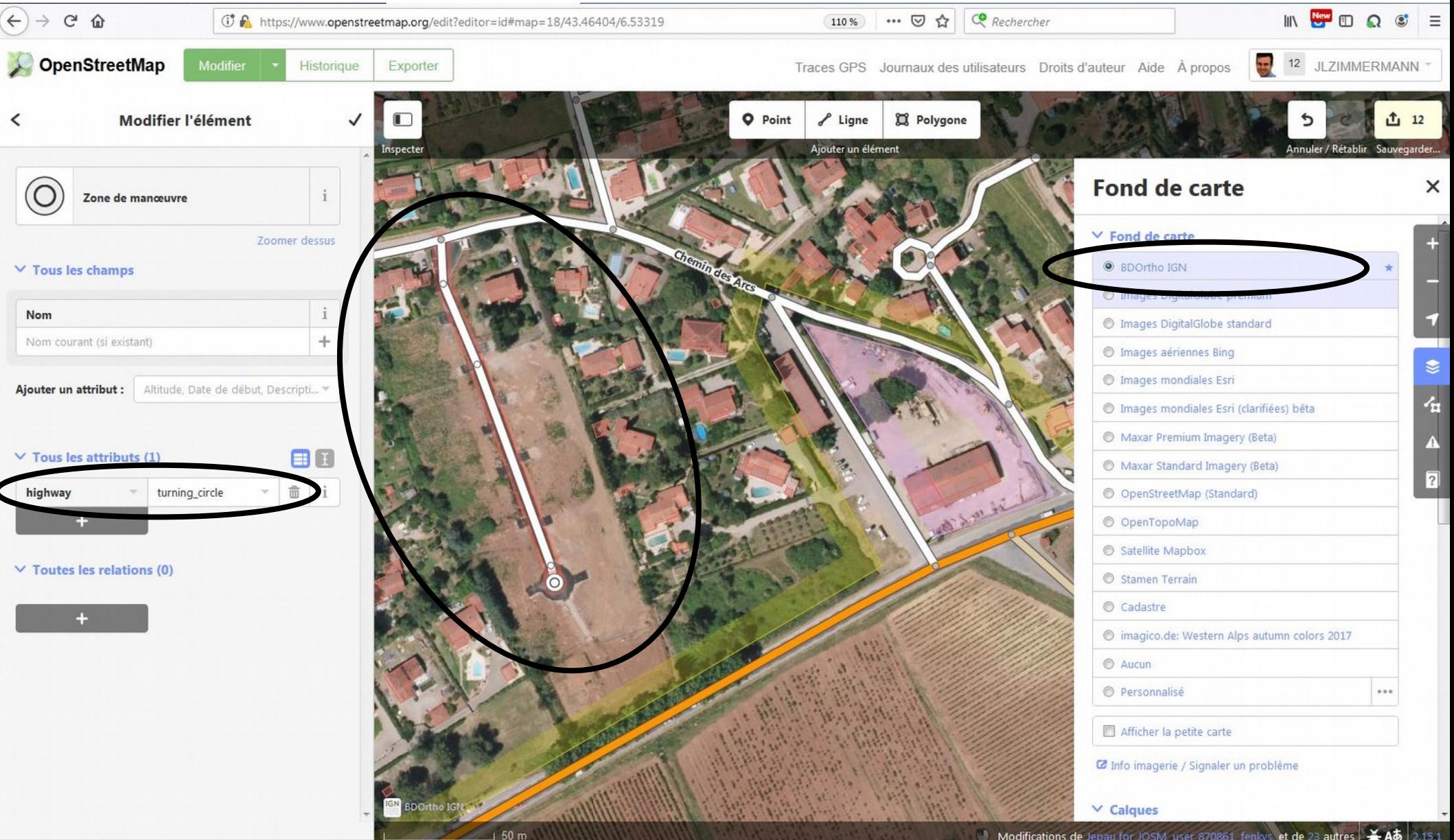

### **AFFINER** : projet Maproulette OCSOL CRIGE 2014 enregistrement des modifs « Inspire » compatible

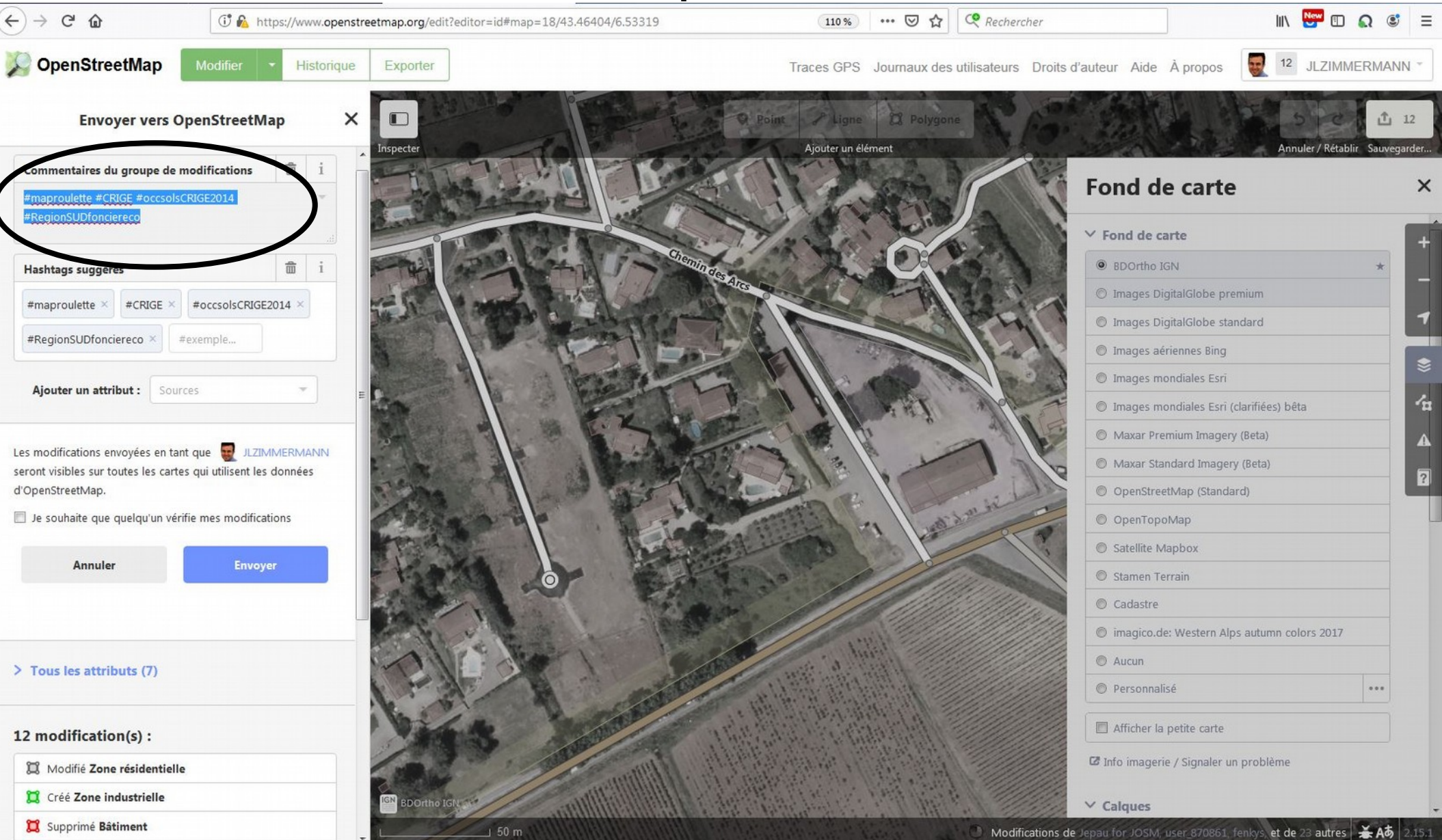

## **SUGGÉRER** : idées d'amélioration d'outils pour gagner en productivité (Chrome : Map Switcher)

#### streetmap.org/#map=17/44.23043/5.91511

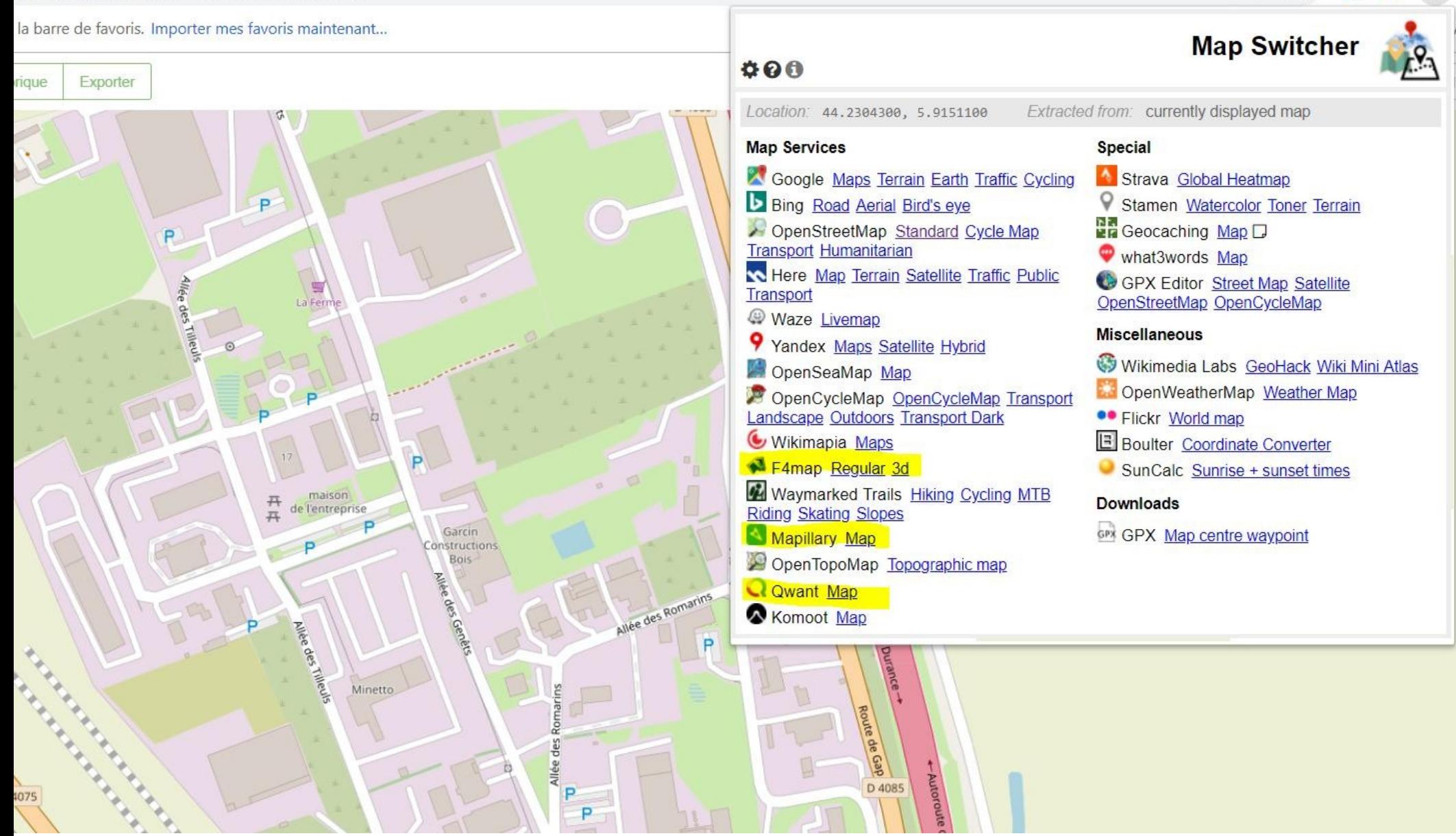

## **DÉCOUVRIR** : nouvel éditeur intuitif & personnalisable ID (id-editor-openstreetmap.fr)

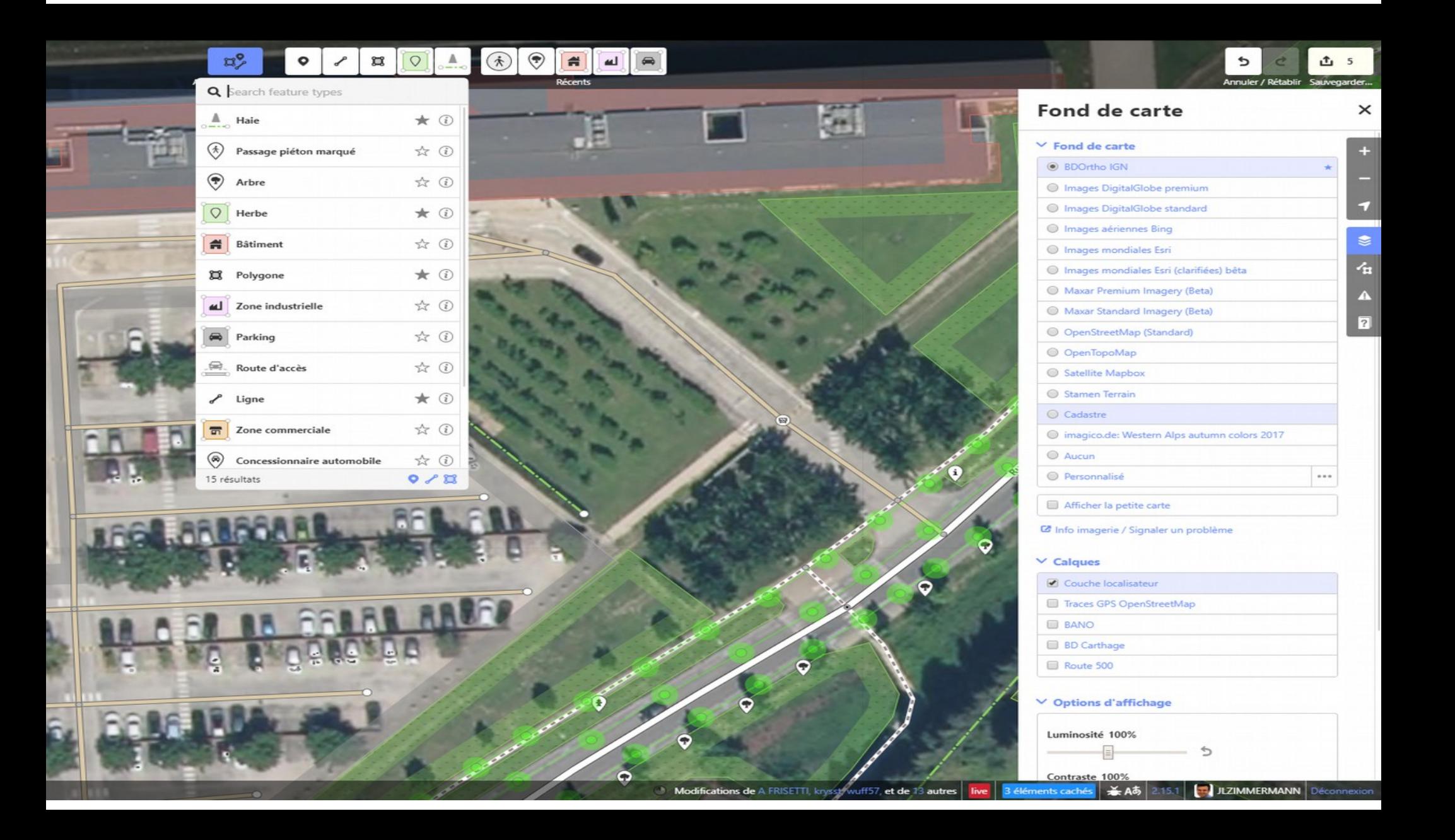

### **QUANTIFIER** : envisager un bilan de l'expérimentation (~10 mois à terme)

SOURCES → RÉSULTAT :

 $-$  fichier CCI Région : 1250 zones  $\rightarrow$  affinement et multi-nommage

 $-$  échantillon 200 ZAE Avignon Université  $\rightarrow$  affinement occupation des sols, recalage et nettoyage bâti, affinement voirie

- fichier ARPE des ~10 Parcs suivis→ microcartographie + photocartographie

BONUS :

- fichier CRIGE PACA occsols 2014 ( $\sim$  8000 zones)  $\rightarrow$  intégration et actualisation en cours

- remontées d'anomalies aux développeurs

SUITE :

- création des fiches wikipédia des ZAE (échantillon ARPE)
- création des ZAE sur Wikidata

### Utiliser : l'outil final sur le foncier régional (Makina Corpus)

#### Ŀ **Vocation simplifiée des** espaces d'activités

 $\ddot{\bullet}$ 

o

三

**Lti** 

A

⊣

SUD Foncier éco Version Bêta

Cette carte thématique présente le zonage de tous les espaces d'activités économiques réglementaires de la région Sud. Chaque couleur représente la dominante simplifiée de l'activité de l'espace regroupée en 9 grandes catégories synthétiques, déterminée par la combinaison des emplois présentiels/non présentiels et du regroupement des NAF en A64.

Les informations rattachées à chacun de ces espaces au survol de la souris permettent de connaitre succinctement :

- le nom ainsi que la commune d'appartenance
- · la surface en hectare
- le nombre d'emplois

La vocation la plus prépondérante est la vocation dite "Commerce de détail".

La vocation la plus représentée en termes de surface est l'industrie avec 17 050 hectares, arrive en seconde position la vocation "Commerce de détail" (5038 hectares), puis loin derrière, en troisième position le secteur tertiaire supérieur (4595 hectares).

Au regard des emplois, c'est la vocation "Services tertiaire supérieur" qui l'emporte avec ses 127 258 emplois, puis la vocation "Commerce de détail" avec 106 158 emplois, talonnée par le secteur industriel avec 105 985 emplois.

< Précédent

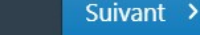

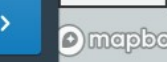

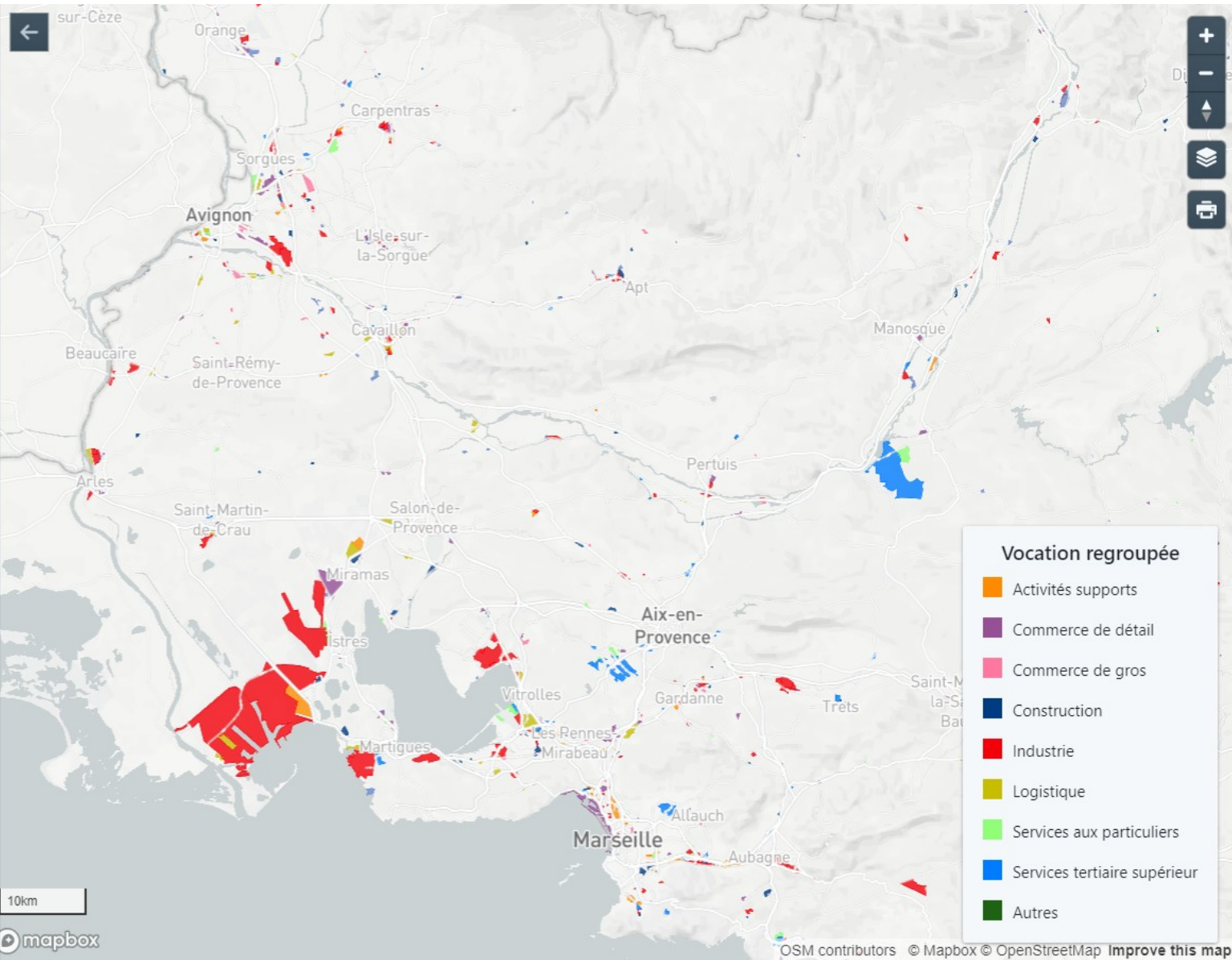

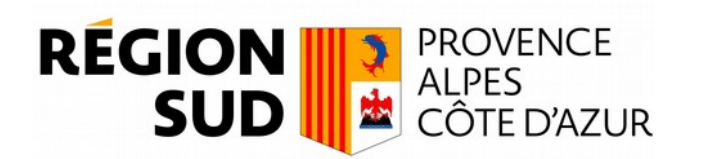

« Fabriques de la connaissance » Année 2018-2019

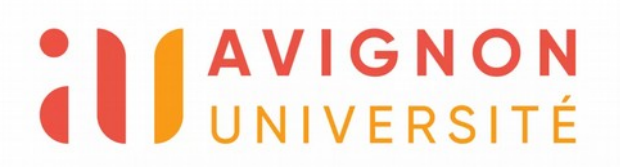

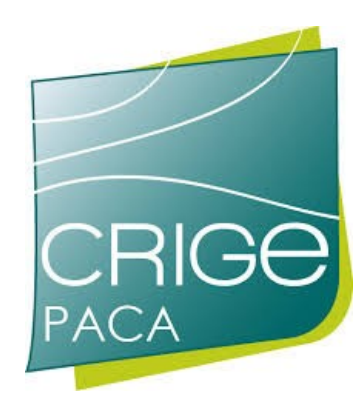

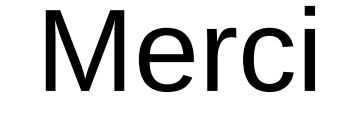

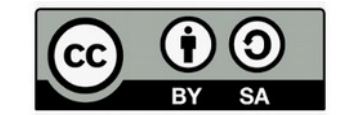

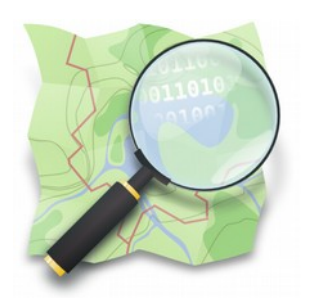

**OpenStreetMap** La carte libre et participative

jlz@openstreetmap.fr Twitter : @JLZIMMERMANN